# **FICHA TÉCNICA**

#### **NORMA DE CARÁCTER GENERAL N° 451**

La presente ficha técnica establece las instrucciones y procedimientos que deberán seguir los solicitantes que, en cumplimiento de las características o condiciones definidas por la Norma de Carácter General N° 451, inscriban sus títulos de deuda bajo la modalidad de Registro Automático o hagan envío de las escrituras complementarias de líneas de títulos de deuda ya inscritas.

## **I. Del Sistema de Información en Línea (SEIL).**

Para acceder al sistema de Registro Automático dispuesto en el sitio web de esta Comisión [\(www.cmfchile.cl\)](http://www.cmfchile.cl/), los solicitantes deberán tener habilitado su usuario SEIL, e ingresar su nombre de usuario y contraseña.

Para ello, las entidades que aún no hubieren habilitado usuarios para el envío de información a través del módulo SEIL, deberán seguir las instrucciones contempladas en la Norma de Carácter General N° 314 o la que la modifique o reemplace, para dicha habilitación.

Para la habilitación o modificación de perfil de usuarios previamente registrados se deberán seguir las instrucciones especificadas en la Sección III de la referida NCG N°314 o la que la modifique o reemplace.

## **II. De la modalidad de Registro Automático de títulos de deuda**

Para la inscripción de títulos de deuda en el Registro Automático, el usuario habilitado deberá ingresar al módulo SEIL y acceder a la pestaña denominada "Registro Automático de Títulos de Deuda", y posteriormente a la pestaña "Inscripción automática de Títulos de Deuda" y completar la información requerida en el formulario electrónico.

El solicitante será responsable de completar la información requerida en el formulario de acuerdo a lo establecido en la escritura de emisión que se adjuntará a la solicitud.

## **II. 1 Contenido General del Formulario.**

- 1. **Tipo de valor a inscribir**. Se deberá seleccionar si es título de deuda de largo plazo (bono) o título de deuda de corto plazo (pagarés u otros títulos de crédito distintos a los bonos).
- 2. **Tipo de emisión.** Se deberá indicar si corresponde a una inscripción de una línea de título de deuda o por monto fijo.
- 3. **Monto total de la emisión**. Monto a inscribir, correspondiente al establecido en la escritura pública de emisión. Se deberá ingresar el valor sin puntos ni comas y se deberá comprobar el valor ingresado.

Será responsabilidad del emisor verificar que el monto de la emisión se encuentra correctamente ingresado, por cuanto será este monto el que será inscrito en el Registro de Valores y en base al cual se realizarán los cobros de derecho que establece el D.L N°3.538.

- 4. **Moneda de la emisión.** Moneda en la cual se inscribirá la emisión, que puede ser UF/Peso/Dólar, según se establezca en la escritura.
- 5. **Fecha vencimiento emisión.** Se deberá ingresar la fecha de vencimiento del título de deuda establecido en la escritura, seleccionándola del calendario disponible.
- 6. **Título de deuda convertible en acciones.** Se deberá indicar si el título de deuda es convertible en acciones o no, en caso de corresponder.
- 7. **Garantías.** Se deberá indicar si la emisión posee o no garantías.
- 8. **Rescate anticipado.** Se deberá indicar si la emisión permite el rescate anticipado o no, en caso de corresponder.
- 9. **Series.** El solicitante deberá marcar Sí, en caso que se ingresen series al inscribir el título de deuda, de lo contrario deberá marcar No. Sólo podrán ser ingresadas las series asociadas a la emisión que se está inscribiendo.

De marcar sí, el solicitante deberá completar la siguiente información respecto a cada serie. Se podrán agregar tantas series como se requiera.

- a. **Serie.** Corresponde al nombre de la serie a ingresar (máximo 5 caracteres).
- b. **Monto de la emisión.** Monto a inscribir asociado a la serie, de acuerdo a lo definido en la escritura pública de emisión. Se deberá ingresar el valor sin puntos ni comas y se deberá comprobar el valor ingresado.
- c. **Moneda de la emisión**. Moneda en la cual se realizará la emisión de la serie, que puede ser UF/Peso/Dólar, según se establezca en la escritura de emisión.
- d. **Unidades.** Se debe indicar la cantidad de unidades de la serie que se emitirá, de acuerdo a lo definido en la escritura de emisión.
- e. **Corte.** Se debe indicar el monto de corte de cada unidad de la serie a emitir, de acuerdo a lo definido en la escritura de emisión.
- f. **Nemotécnico.** Se debe ingresar esta información en caso de disponer de dicho nemotécnico.
- g. **Fecha vencimiento**. Se deberá ingresar la fecha de vencimiento de la serie, de acuerdo a lo definido en la escritura de emisión, seleccionándola del calendario disponible.

## **10. Datos de emisión de escritura.**

- a. **Notaría.** Se debe ingresar el nombre de la notaría.
- b. **Domicilio.** Se debe ingresar la dirección de la notaría.
- c. **Ciudad.** Se deben ingresar la ciudad de domicilio de la notaría.
- d. **Fecha emisión**. Corresponde a la fecha de emisión de la escritura.
- e. **Fecha de modificación**. En caso que existiera, se debe ingresar la fecha de la última modificación de la escritura.

Tratándose de Administradoras Generales de Fondos (AGFs) o Sociedades Securitizadoras, deberán informar adicionalmente:

- 1. En caso de AGFs, deberán seleccionar el fondo por el cual se emite a partir de la lista desplegable de fondos vigentes administrados por la AGF.
- 2. En caso de Sociedades Securitizadoras: Deberá señalar si emite por cuenta propia (emite por sí) u origina la formación de patrimonios separados. Si emite por cuenta propia, la entidad emitirá otros títulos de deuda, distintos a los títulos de deuda de securitización, contra su propio patrimonio en calidad de emisor inscrito.

Por otra parte, en caso de emitir títulos de deuda de securitización, la entidad deberá marcar "origina la formación de patrimonio separado", además de ingresar el número del patrimonio que será conformado.

#### **II.2 Documentos Adjuntos**

Una vez ingresada la información señalada en el punto II.1, el solicitante deberá adjuntar los documentos señalados en la Norma de Carácter General N°451, en formato de documento portátil (PDF) y con un peso máximo de 40MB. Estos documentos corresponden a:

- a) Copia digitalizada de escritura pública de la emisión.
- b) Copia digitalizada del acta de sesión de directorio en la que se acordó emitir el título de deuda bajo la modalidad de Registro Automático.
- c) Copia digitalizada del o los certificados de clasificación de riesgo del título de deuda a inscribir. En caso de títulos de deuda de largo plazo se deberán adjuntar dos certificados de clasificación de riesgo, y en caso de títulos de deuda de corto plazo, bastará con un certificado de clasificación de riesgo.
- d) Copia digitalizada del acta de la asamblea de aportantes en donde se acordó emitir el título de deuda. Sólo deberá adjuntarse en caso en que dicha materia haya quedado sometida a aprobación de la asamblea en el reglamento interno del fondo respectivo, en aquellos fondos que, por ley o reglamento interno, deben celebrar esas asambleas.
- e) Copia digitalizada de la escritura pública en que consta el acta de la junta de accionistas en que se acordó la emisión del título de deuda, en caso que se trate de un bono convertible, o en que conste el acuerdo en relación a los convenios limitativos a que se refiere el artículo 111 de la Ley de Mercado de Valores.
- f) Copia digitalizada de la anotación al margen de la inscripción social en el registro de comercio de la escritura que contiene los convenios limitativos a que se refiere el artículo 111 de la Ley de Mercado de Valores, en caso que corresponda.

En caso que los documentos superen el máximo establecido de 40MB, el solicitante deberá separarlos de tal forma de adjuntar el documento completo en el proceso de inscripción.

# **II.3 Declaración de responsabilidad**

El solicitante deberá marcar la opción que contempla la declaración respecto a que las copias digitalizadas proporcionadas son copia fiel de su original, de no encontrarse el emisor en un proceso concursal de liquidación, del hecho que la entidad cumple las condiciones necesarias para inscribir títulos de deuda bajo la modalidad de Registro Automático, y que la información sobre el monto total de la emisión ingresado es el mismo establecido en la escritura de emisión, así como que todos los antecedentes ingresados se encuentran correctos y corresponden a los señalados en la escritura.

Posteriormente se podrá seleccionar la opción para enviar la solicitud y sus antecedentes a la Comisión.

Una vez adjuntos los documentos y previo a ser enviada la información, el sistema desplegará un mensaje de revisión de la información de registro ingresada y de los documentos que han sido adjuntados, a objeto que la entidad verifique que éstos se encuentran correctamente ingresados.

Finalmente, el sistema derivará al sitio web de la **Tesorería General de la República** para realizar el pago de derechos de inscripción establecidos en el artículo 33 del D.L. N°3.538 de 1980, en aquellos casos en que dicho pago no haya sido exceptuado por Ley.

En caso de no ser realizado el pago de derechos, la inscripción no se llevará a cabo, eliminándose la solicitud de los sistemas de la Comisión.

Inscrito el valor, el solicitante recibirá un correo con el resumen de su solicitud.

Los documentos enviados con motivo de la inscripción quedarán disponibles en el sitio web de la Comisión, asociados a cada uno de los solicitantes.

Las inscripciones realizadas a través de la modalidad de registro automático también serán informadas en la sección "Inscripciones de títulos de deuda mediante modalidad de registro automático".

# **III. Del envío de escrituras complementarias**

Una vez ingresado al módulo SEIL, el usuario habilitado podrá remitir la escritura complementaria de emisión y un resumen de las características del título de deuda, a través del módulo "Envío escritura complementaria". Ambos documentos deben ser remitidos en formato de documento portátil (PDF) y con un peso máximo de 40MB por archivo.

El solicitante deberá seleccionar el número de inscripción de la línea de títulos de deuda a la que estarán asociados los documentos, seleccionar el botón "Explorar" y adjuntar

tanto la escritura complementaria como la ficha resumen en la misma sección y remitirlos a la Comisión.

El resumen las características del título de deuda deberá contener la siguiente información:

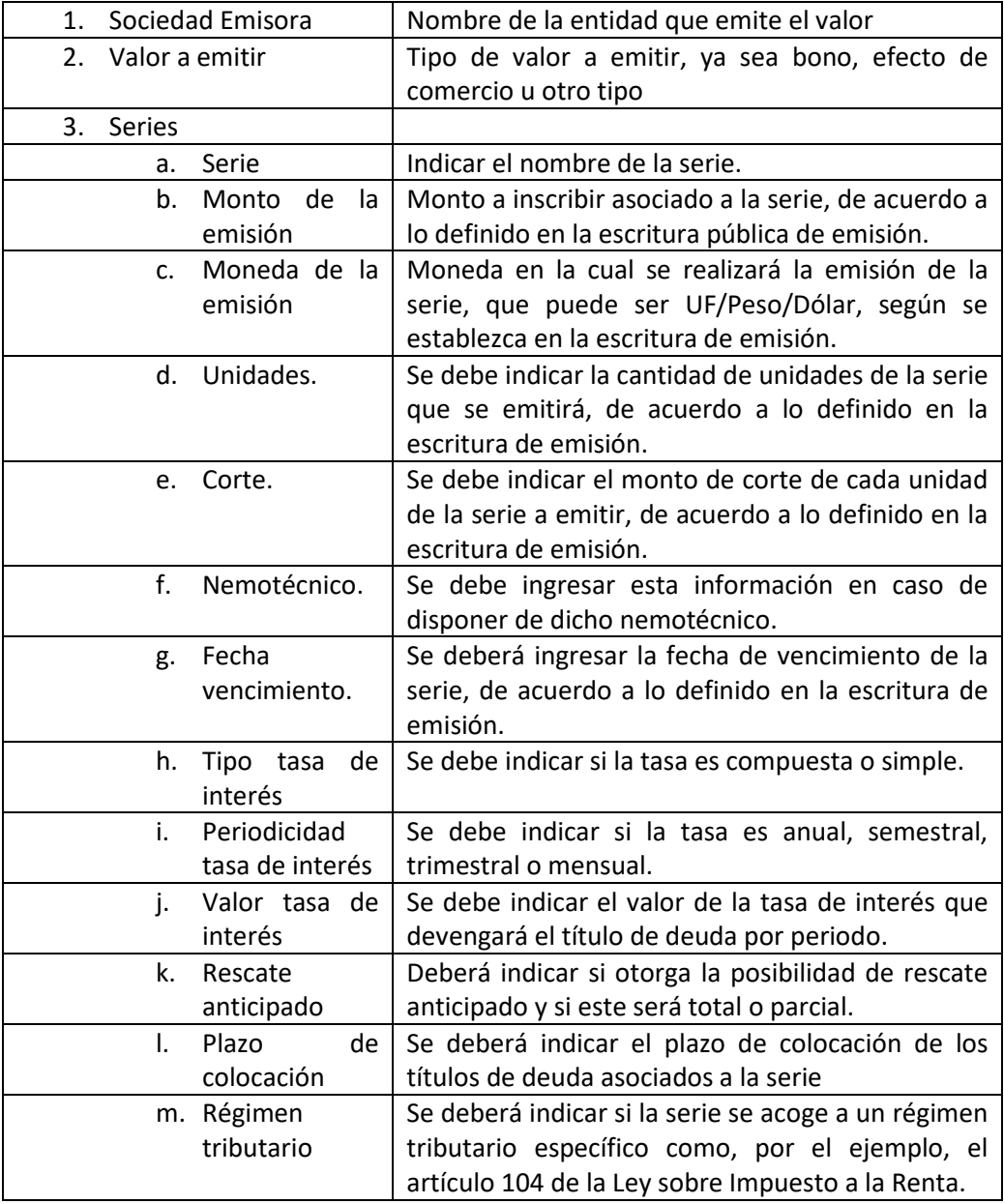

En caso que los documentos superen el máximo establecido de 40MB, el solicitante deberá separarlos de tal forma de adjuntar el documento completo en su proceso de inscripción.

Una vez recibidos los antecedentes, el solicitante recibirá un correo electrónico con el resumen de dicho envío.

Este módulo podrá ser utilizado por aquellos solicitantes que cuenten con una línea de títulos de deuda inscrita en el Registro de Valores que lleva la Comisión, independiente si esa línea fue inscrita mediante proceso automático o a través del procedimiento tradicional definido en la Norma de Carácter General N°30.

#### **IV. De las modificaciones a la información ingresada**

Mientras el sistema informático no se encuentre habilitado para que el solicitante pueda realizar modificaciones a la información o antecedentes remitidos a la Comisión de manera automática, el solicitante deberá realizar una presentación a través de CMF Sin Papeles disponible en el sitio web de la Comisión www.cmfchile.cl en que solicite modificar la información del registro, explicando las razones de dicha modificación y deberá pagar los derechos por anotación en el Registro, cuando correspondan.

Una vez se encuentre habilitado el módulo de modificaciones, se informará al mercado a través de esta Ficha Técnica.